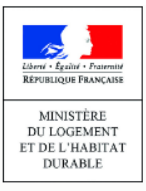

# **LE REGISTRE DES COPROPRIÉTÉS**

**CATALOGUE DES DONNEES**

pour la création d'un compte et l'immatriculation de copropriétés

**Télédéclarants professionnels**

Agence

de l'habitat

nationale

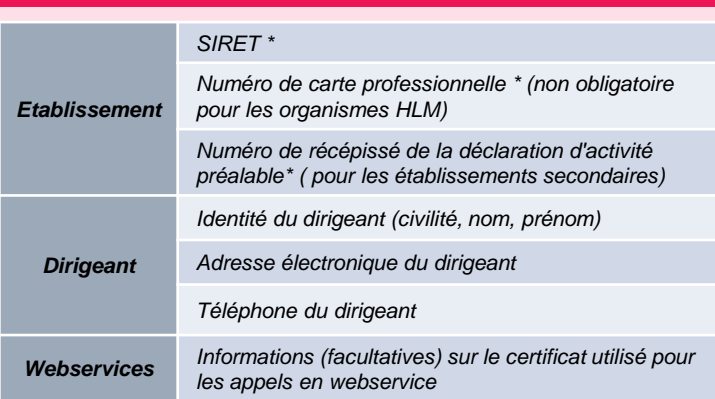

## **DONNEES POUR LA CREATION DE COMPTE**

### **\* Où les trouver ?**

Le SIRET est le numéro d'identification de l'établissement en 14 chiffres, **figurant sur le Kbis**

Le numéro de **carte professionnelle** figure sur cette carte, délivrée par la préfecture ou par la CCI (depuis le 01/07/2015)

Le numéro figure sur **le récépissé de déclaration préalable d'activité** délivré par la Préfecture ou la (CCI) lors de l'ouverture d'un établissement secondaire

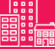

OJ

## **DONNEES POUR L'IMMATRICULATION DE COPROPRIETES**

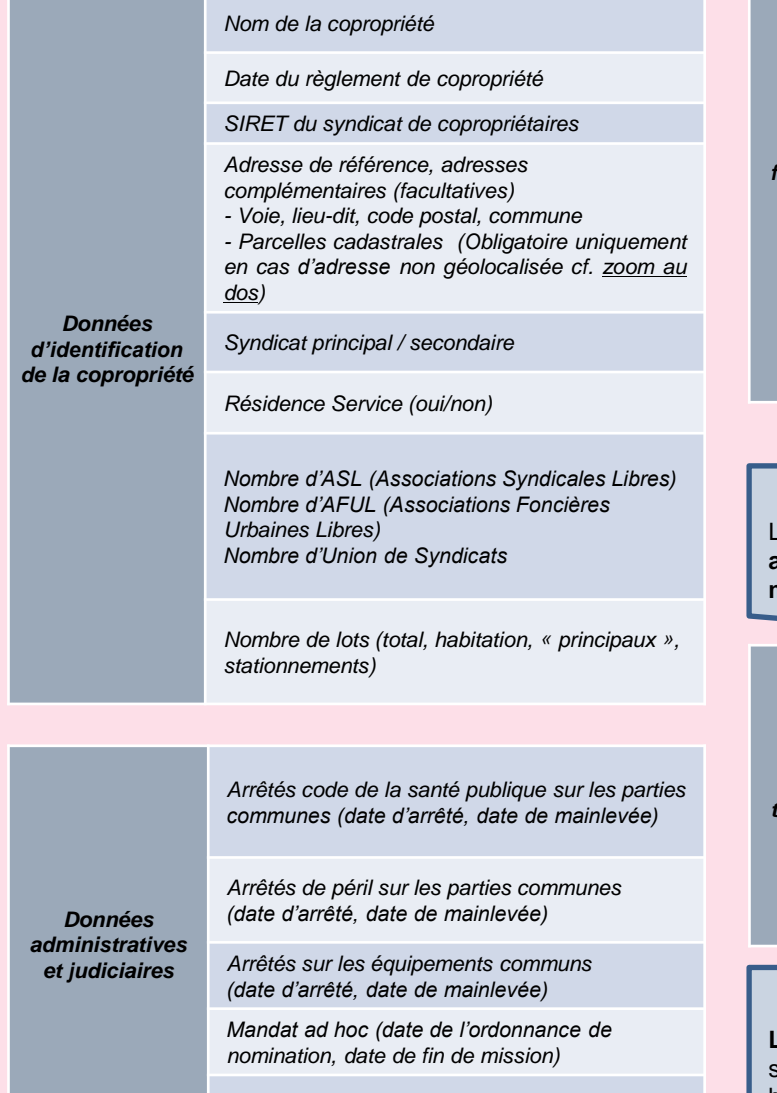

*Ordonnance de carence (date de l'ordonnance)*

*Premier exercice comptable oui / non*

*Dates (début exercice, fin d'exercice et AG approuvant les comptes)*

*Montants des charges (courantes, exceptionnelles)*

*Montant des dettes fournisseurs, rémunérations et autres*

*Montant des impayés et nombre de copropriétaires débiteurs de plus de 300 € (facultatif pour les copropriétés <10 lots principaux)*

*Montant du fonds de travaux*

*Présence d'employés*

### **Où trouver les données financières ?**

Les montants demandés figurent notamment dans les **annexes comptables du décret n° 2005-240 du 14 mars 2005** (cf. zoom au dos)

> *Nombre de bâtiments par valeur d'étiquette d'énergie*

*Période de construction*

*Données Données sur chauffage :* 

*techniques*

*Données financières*

*(cf. zoom au dos)*

- *Chauffage collectif, individuel ou mixte*
- *Chauffage collectif urbain ou non*
- *Energie utilisée pour un chauffage collectif ou mixte non urbain*

*Nombre d'ascenseurs*

#### **Où trouver les données techniques ?**

**Les valeurs d'étiquette d'énergie** figurent notamment sur le Diagnostic de Performance Energétique (DPE) des bâtiments

## **DOCUMENTS POUR L'IMMATRICULATION ET LE RATTACHEMENT DE COPROPRIETES**

Pour procéder au **rattachement** à votre compte d'une copropriété **lors d'une immatriculation initiale** ou lorsque vous n'avez pas été déclaré représentant légal par votre prédécesseur, vous devez transmettre :

- Les dates de début et de fin du mandat de syndic ou les dates de début et de *fin de l'administration provisoire*
- Le contrat de syndic ou PV de l'AG approuvant le mandat de syndic en PDF
- *L'ordonnance de nomination d'un juge en PDF (cas des administrateurs provisoires)*

## **ZOOM SUR LES DONNEES FINANCIERES**

**Les données financières nécessaires à l'immatriculation des copropriétés doivent être reportées depuis le dernier exercice clos des comptes de la copropriété (annexes 1 et 2 du décret n°2005-240 du 14 mars 2005).**

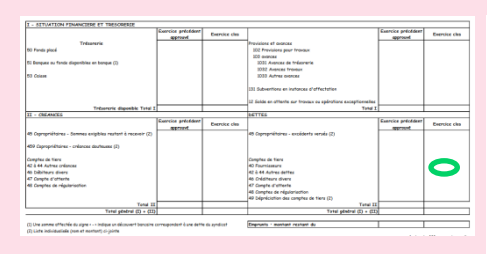

*Annexe 1*

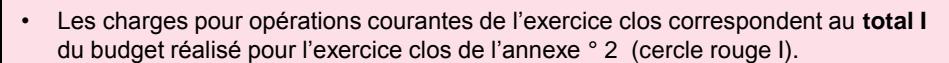

- Les charges pour travaux et opérations exceptionnelles de l'exercice clos correspondent au **total II** du budget réalisé pour l'exercice clos de l'annexe ° 2 (cercle rouge II).
- Les montants des dettes fournisseurs correspondent aux comptes **401 et 42 à 44**  du dernier exercice clos, figurant dans l'annexe 1 (cercle vert).

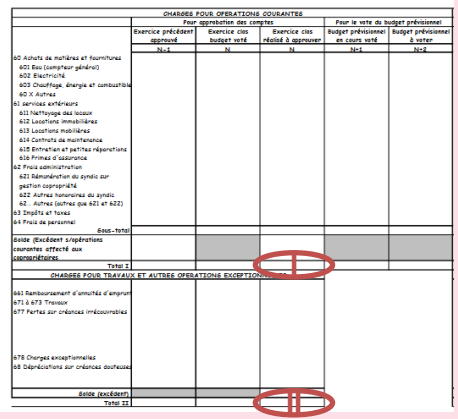

*Annexe 2*

## **ZOOM : IDENTIFIER LA PARCELLE CADASTRALE D'UN BÂTIMENT**

Lors de l'immatriculation d'une copropriété, vous devez saisir son adresse. Le Registre est connecté avec un outil IGN de géolocalisation des adresses. Lorsque l'adresse saisie n'est pas géolocalisable, la fenêtre d'information reproduite ci-contre apparaît.

Si la copropriété n'a pas d'adresse précise, ou si son adresse de référence n'a pas été géolocalisée automatiquement, vous devez saisir dans le registre les coordonnées de la (des) parcelle(s) cadastrale(s) correspondante(s). Ces données figurent généralement dans le règlement de copropriété. En cas de doute vous pouvez procéder à une recherche sur le site du cadastre : cadastre.gouv.fr 2

3

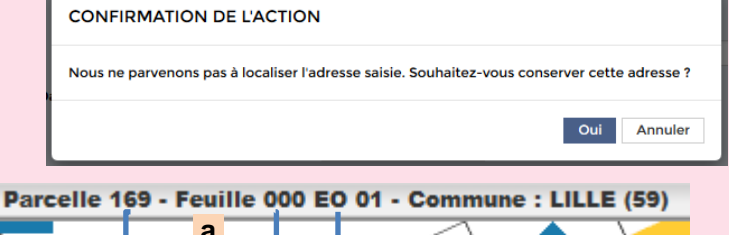

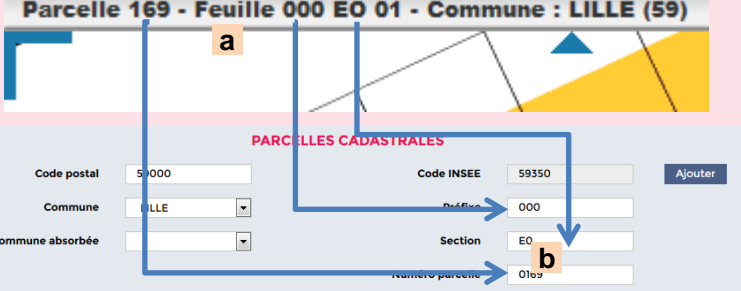

Les informations accessibles sur le site du cadastre ( <mark>a</mark>) doivent être saisies dans le registre ( b). Sous réserve qu'elles correspondent à une parcelle existante, les informations sont reconnues et saisies dans le registre (ci-dessous).

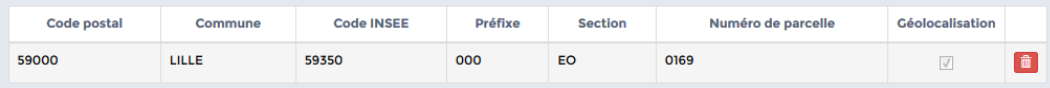

*Vous trouverez d'autres précisions sur les données sur le site du registre, via la rubrique « Aide » et les infobulles*  i*ou reportez-vous à l'arrêté du 10/10/2016*

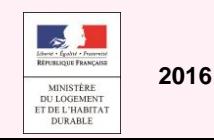

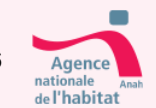